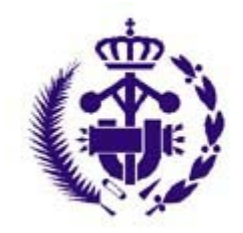

**Pro#Bras** 

Coláxio Oficial de **Enxeñeiros Técnicos Industriais** de A Coruña

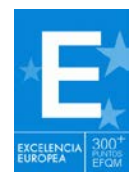

A Coruña, 25 de noviembre de 2015 Circular: 026/2015

## **APP PARA DISPOSITIVOS MÓVILES GESTIÓN DE ACTAS Y ACUERDOS LIBRO DE OBRA LIBRO DE ÓRDENES Y ASISTENCIAS**

El Consejo General de la Ingeniería Técnica Industrial (COGITI) y el Colegio Oficial de Ingenieros Técnicos Industriales de Tarragona (CETIT) han firmado convenio de colaboración para comercializar entre todos los colegiados una innovadora APP denominada **[PROOBRAS](http://www.proobras.cetit.es/)** (para ANDROID y, próximamente, para iOS) que tiene como finalidad gestionar las actas y acuerdos del Director de obra o del Director de la Ejecución de Obra, permitiéndoles substituir las reseñas en las hojas del **LIBRO DE OBRA** o del **LIBRO DE ORDENES Y ASISTENCIAS** que exige el R.D. 462/1971 durante el desarrollo de una obra y poder depositar la información consignada de sus funciones y obligaciones para cumplir con el R.D. 314/2006.

Se trata de facilitar una herramienta con el objetivo de documentar el seguimiento de la obra que exige el **CODIGO TÉCNICO DE LA EDIFICACIÓN** de un modo simplificado, automatizando el proceso administrativo de cada asistencia, orden o instrucción en las visitas, incidencias y órdenes que se produzcan durante el desarrollo de la obra.

Se puede revisar y experimentar esta herramienta de modo gratuito descargándola en nuestros dispositivos desde la tienda

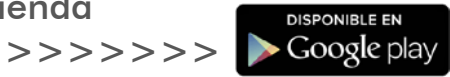

Quien desee disponer de esta APP con carácter definitivo y con todas las utilidades, puede obtener su licencia anual de servicio, al precio de **68,00 euros/año**. Para ello, se accederá al siguiente >> **[FORMULARIO](http://www.coeticor.org/formulario_proobras.htm)** de contratación que recibirá el CETIT y, previas las pertinentes comprobaciones de afiliación y gestión de cobro, liberará la aplicación para su pleno uso.

Se une a esta circular un breve resumen ilustrativo de la operativa de funcionamiento de esta herramienta; no obstante quedamos a vuestra disposición para resolución de dudas que se puedan presentar.

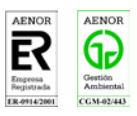

# **LA JUNTA DE GOBIERNO.**

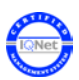

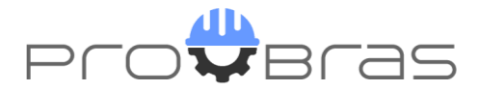

#### RESUMEN OPERATIVO PROOBRAS

#### **GENERAL**

La Aplicación PROOBRAS, es una app que pretende gestionar las actas y acuerdos del Director de obra o del Director de la ejecución de la obra, permitiéndoles substituir las reseñas en las hojas del LIBRO DE OBRA o LIBRO DE ORDENES Y ASISTENCIAS, que exige el RD 462/1971 durante el desarrollo de una obra y poder depositar la información consignada de sus funciones y obligaciones para cumplir con el seguimiento exigido por el RD 314/2006.

Está app tiene el objetivo de resolver las contingencias que se produzcan en la obra y consignar las instrucciones precisas para ayudar a interpretar correctamente el proyecto que se está ejecutando mediante la intervención de diferentes profesionales y empresas.

La aplicación PROOBRAS, es una app que puede utilizarse con dispositivos móviles (Smartphone y Tablet), sincronizado la información generada con estos dispositivos con la base de datos de una página web.

Permite la sincronización de datos entre diferentes dispositivos (como máximo 3) seleccionados por el mismo usuario.

La versión gratuita de descarga permite disponer de 2 Obras y 4 Actas. En caso de querer disponer de un número ilimitado de gestión de obras o generación de actas, es necesario solicitar licencia anual de servicio, dirigiéndose a su Colegio.

La aplicación aumenta la productividad y agilidad en la realización de Actas de Obras y mejora la trazabilidad del seguimiento del desarrollo de las obras que gestiona el director de obra o el director de ejecución de la obra.

### **OPERATIVA**

La Operativa, es muy simple y está desarrollada pensando en el Actual Libro de Órdenes y Asistencias, que define claramente en el artículo 4.1 de la orden 9 de 6 de junio de 1971, que en la obra el técnico deberá consignar las visitas, incidencias y órdenes que se produzcan en el desarrollo de la Obra.

En la página inicial daremos de Alta la **Obra**, describiendo el tipo de proyecto que vamos a dirigir. Por tanto, cada Obra sustituye a un LIBRO DE OBRAS. La aplicación permite pues llevar todas las Obras o Proyectos en un dispositivo y que siempre esté a disposición del técnico.

Para cada Obra, abriremos las **Actas** correspondientes, que se enumeraran automáticamente. (hojas amarillas y blancas del libro podrán ser sustituidas por estas actas firmadas y generadas en pdf)

Al crear el **Acta** se puede aprovechar el contenido de datos de asistentes, acuerdos y demás información generada en una visita a la obra anterior (Duplicar un acta Anterior), lo cual nos permitirá hacer un mejor seguimiento de los acuerdos adoptados, y su revisión, o bien realizar

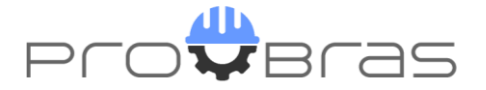

un Acta nueva, en ambos casos se generará un numero de Acta correlativo. Esta tiene unos apartados genéricos a rellenar (Estado de la Obra, Temperatura, etc..).

A continuación, hay que rellenar 4 apartados: ASISTENTES, RECEPCIONES, DESVIACIONES y FOTOS.

Los asistentes si están dados de alta anteriormente, solo se deberán marcar las casillas correspondientes de los contactos, si no se deberán introducir en el momento.

Los Apartados de RECEPCIONES Y DESVIACIONES, es donde se describen todas las Actuaciones realizadas y las previstas que pueden rellenarse transcribiendo la voz.

En el apartado FOTOS, permite hacer la foto y escribir donde, o de que detalle se trata, y al validar, queda guardada o bien utilizar una foto de la galería del dispositivo.

Una vez los apartados consignados, se procederá a leer el Acta en voz Alta para todos los asistentes, por si alguien quiera realizar alguna aclaración. Una vez consensuado el contenido con todos los asistentes, se procede a la firma de los acuerdos establecidos.

Se debe ir al apartado de ASISTENTES, y al pulsar sobre el nombre de cada uno se abrirá una pantalla, donde individualmente firmaran con el dedo o un puntero táctil sobre la pantalla la validez y aceptación de los acuerdos del Acta.

Una vez se dé el Acta como validada, se debe ir al menú a GENERAR PDF para a continuación visualizarla.

Ya solo nos queda pulsar ENVIAR para escoger el programa de correo electrónico a utilizar y cuando se disponga de conexión de datos el ACTA firmada por todos los asistentes, será enviada a cada uno de los mails de las personas asistentes, y a las personas u organismos que se desee informar.

Se recomienda que, si se conocen, en la página principal, inicialmente se den de alta las **Empresas** participantes en la Obra (Propiedad, Contratista de Obra Civil, Ingeniería, Arquitectura, Contratista Eléctrico, etc.). Y lógicamente, daremos de Alta los **Contactos** o Personas de aquellas Empresas, que puedan asistir en las Visitas de Obra. Tanto las Empresas como los Contactos, podrán inscribirse posteriormente mientras se realice el Acta, pero es aconsejable para agilizar el tiempo de la visita realizarlo con anterioridad. Evidentemente, todos los datos de las Altas podrán utilizarse en otras Obras o Actas.

Cada Acta realizada quedará depositada en la base de datos al sincronizar con los dispositivos enlazados.